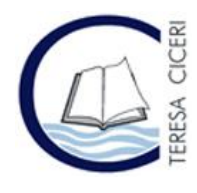

 **Liceo "Teresa Ciceri" Liceo Linguistico – Musicale – Scienze Umane – opz. Economico Sociale** Via Carducci, 9 – 22100 COMO **- Tel.** 031.266207 – **Fax** 031.266210 **Mail:** copm02000b@istruzione.it – **PEC:** copm02000b@pec.istruzione.it **Sito Web:** www.teresaciceri.eu - **Cod. fiscale:** 80017840135 – **Cod. univoco:** UFHOXO

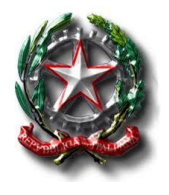

Como 24.02.2021

Ai genitori degli alunni

LICEO STATALE - "T. CICERI"-COMO Prot. 0000861 del 24/02/2021 (Uscita)

### **Oggetto: Adesione alla Piattaforma PagoPA.**

Ai sensi dell'art. 65, comma 2, del D.lgs n. 217/2017 come da ultimo modificato dal D.L. n. 162/2019 (Decreto Milleproroghe), dal **1 marzo 2021** i prestatori di servizi di pagamento, c.d. PSP (Banche, Poste, istituti di pagamento e istituti di moneta elettronica) sono chiamati ad utilizzare unicamente la piattaforma PagoPA per erogare servizi di pagamento verso le Pubbliche Amministrazioni. Di conseguenza, **le Istituzioni Scolastiche devono adottare e utilizzare in via esclusiva la piattaforma PagoPA, in quanto i servizi di pagamento alternativi a PagoPA risulteranno illegittimi.**

Il Sistema Pago In Rete del Ministero è dedicato a Istituzioni Scolastiche, Famiglie e Cittadini e consente:

- x alle **Istituzioni Scolastiche:** di ricevere dalle famiglie i pagamenti tramite PagoPA per i servizi scolastici e di poterne gestire l'intero ciclo di vita, dall'emissione degli avvisi telematici alla riconciliazione degli incassi con le scritture contabili nei sistemi di bilancio;
- x alle **Famiglie:** di pagare telematicamente con PagoPA; **assicurazione alunni, attività** extracurriculari, contributi volontari per specifici servizi, viaggi di istruzione, visite didattiche, progetti, tasse scolastiche;
- x al **Cittadino:** di effettuare pagamenti telematici di contributi a favore del MI (ad esempio Tasse per concorsi indetti dal Ministero dell'Istruzione o Bollo per riconoscimento titoli di studio esteri).

### *1. COME ACCEDERE AL SISTEMA PAGO PA*

L'accesso alla pagina del servizio "Pago In Rete" può essere fatto in tre modi:

• Dalla home page del portale del MI e MUR (www.miur.gov.it) selezionando il collegamento ipertestuale "Argomenti e servizi", poi il link "Servizi", visualizzando il servizio "Pago In Rete" e attivando il pulsante "VAI AL SERVIZIO"

• Dalla home page del portale del MI e MUR (www.miur.gov.it) selezionando il banner "Pago In Rete" presente nella sezione "Servizi" della pagina

• Direttamente dalla pagina web del servizio http://www.istruzione.it/pagoinrete.

La pagina di accesso al sistema Pago in Rete è strutturata nel seguente modo:

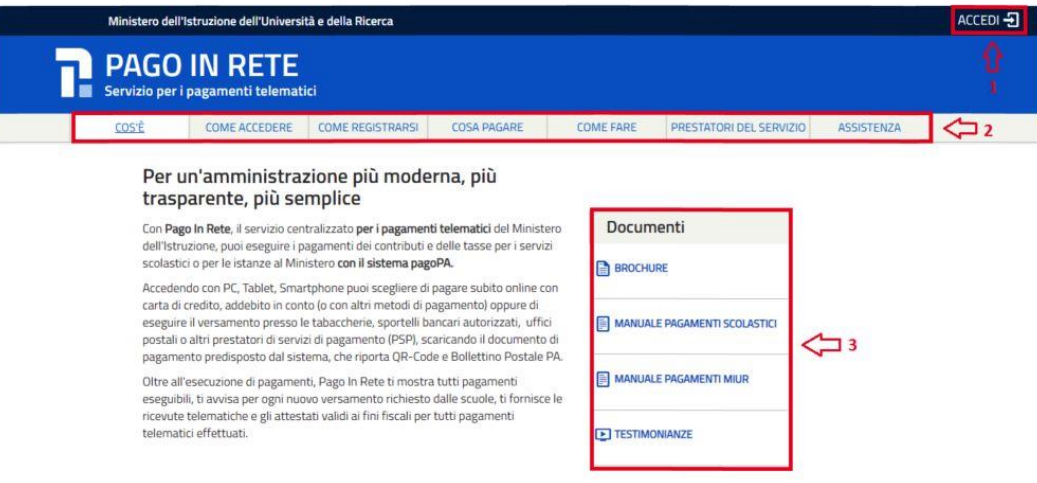

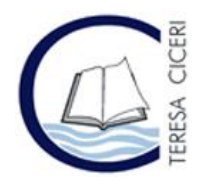

 **Liceo "Teresa Ciceri" Liceo Linguistico – Musicale – Scienze Umane – opz. Economico Sociale** Via Carducci, 9 – 22100 COMO **- Tel.** 031.266207 – **Fax** 031.266210 **Mail:** copm02000b@istruzione.it – **PEC:** copm02000b@pec.istruzione.it **Sito Web:** www.teresaciceri.eu - **Cod. fiscale:** 80017840135 – **Cod. univoco:** UFHOXO

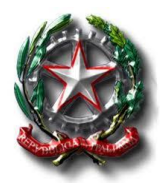

**1)** Link ACCEDI per accedere al servizio *Pago in Rete o* registrarsi.

Per accedere al servizio Pago In Rete si deve disporre di **username** e **password** (credenziali).

1. Se si possiede un'**identità digitale SPID** (Sistema Pubblico di Identità Digitale) si può accedere con le credenziali SPID del gestore che ha rilasciato l'identità (selezionando "Entra con SPID");

2. Se si è un genitore che ha presentato una domanda d'iscrizione on-line si può accedere con **le stesse credenziali utilizzate per l'iscrizione** del figlio;

3. Se si è un docente in possesso di **credenziali Polis,** si possono utilizzare queste.

Se non si dispone delle credenziali si possono ottenere effettuando la registrazione al servizio cliccando sul link **Registrati** e fornendo:

- codice fiscale
- dati anagrafici
- indirizzo mail

Completata la registrazione, verranno inviate le credenziali per l'accesso al servizio Pago in Rete all'indirizzo mail fornito.

Solo per il primo accesso al servizio dei pagamenti sarà richiesta l'accettazione preliminare delle condizioni sulla privacy.

**2)** Una sezione che contiene collegamenti alle pagine informative sul sistema, in cui sono riportati testi e video, che spiegano:

- COS'E': introduzione al servizio *Pago In Rete*
- COME ACCEDERE: istruzioni per accedere al servizio
- COME REGISTRARSI: istruzioni per registrarsi
- COSA PAGARE: indicazioni su che cosa è possibile pagare con il servizio
- COME FARE: indicazioni su come fare i pagamenti con il servizio

• PRESTATORI DEL SERVIZIO: indicazioni sugli istituti di credito che offrono il servizio di pagamento e le commissioni massime applicate

- ASSISTENZA: modalità per accedere al servizio di assistenza e alle FAQ.
- **3)** Sezione **Documenti** per visualizzare:

• BROCHURE: brochure che riassunte le caratteristiche principali del servizio *Pago In Rete* per i pagamenti scolastici

• MANUALE PAGAMENTI SCOLASTICI: manuale di supporto per l'utilizzo del servizio per fare i pagamenti scolastici

• MANUALE PAGAMENTI MIUR: manuale di supporto per l'utilizzo del servizio per i pagamenti a favore del Ministero dell'Istruzione e del Ministero dell'Università e della Ricerca

• TESTIMONIANZE: video di alcuni utenti che hanno usato *il servizio*

#### 2. PAGAMENTI SCOLASTICI

Effettuato l'accesso al servizio *Pago In Rete per* visualizzare e pagare tramite il servizio i contributi richiesti dalle scuole per i servizi erogati agli alunni, l'utente deve cliccare sul pulsante "VAI A PAGO IN RETE SCUOLE".

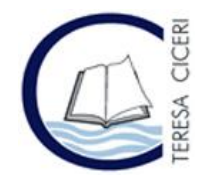

 **Liceo "Teresa Ciceri" Liceo Linguistico – Musicale – Scienze Umane – opz. Economico Sociale** Via Carducci, 9 – 22100 COMO **- Tel.** 031.266207 – **Fax** 031.266210 **Mail:** copm02000b@istruzione.it – **PEC:** copm02000b@pec.istruzione.it **Sito Web:** www.teresaciceri.eu - **Cod. fiscale:** 80017840135 – **Cod. univoco:** UFHOXO

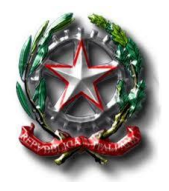

Ministero dell'Istruzione dell'Università e della Ricerca

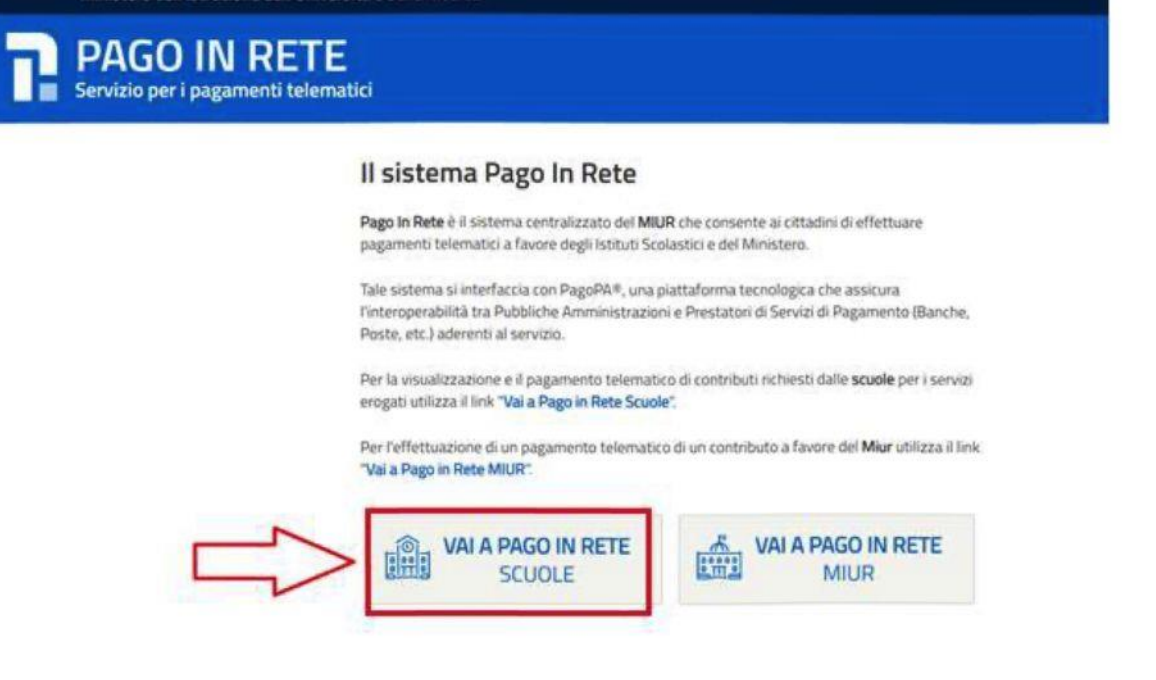

Il sistema indirizza l'utente alla seguente pagina riservata per i pagamenti delle tasse e dei contributi scolastici.

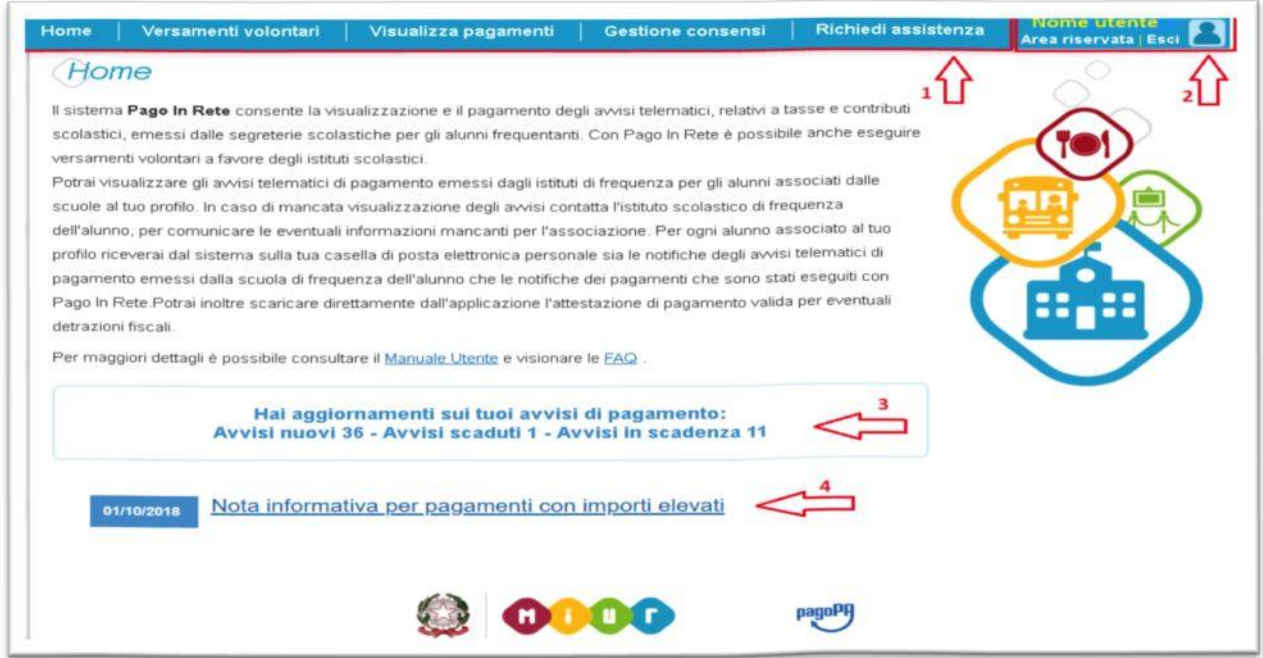

L'utente ha la possibilità di navigare tra le pagine:

• **Home:** pagina iniziale che illustra il sistema, riporta gli aggiornamenti sugli avvisi e le notizie pubblicate e i collegamenti al manuale utente e alle FAQ (riportate anche nell'area pubblica di *Pago In Rete).*

• **Versamenti volontari:** pagina all'interno della quale è possibile ricercare una scuola per visualizzare le contribuzioni volontarie che la scuola ha reso eseguibili con il servizio e procedere con il versamento volontario di un contributo.

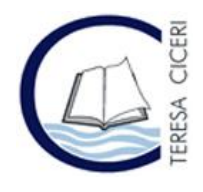

 **Liceo "Teresa Ciceri" Liceo Linguistico – Musicale – Scienze Umane – opz. Economico Sociale** Via Carducci, 9 – 22100 COMO **- Tel.** 031.266207 – **Fax** 031.266210 **Mail:** copm02000b@istruzione.it – **PEC:** copm02000b@pec.istruzione.it **Sito Web:** www.teresaciceri.eu - **Cod. fiscale:** 80017840135 – **Cod. univoco:** UFHOXO

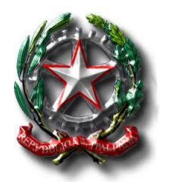

• **Visualizza pagamenti:** pagina operativa che consente all'utente di: >- ricercare e visualizzare gli avvisi telematici notificati dalle scuole di frequenza;

- ricercare e visualizzare gli avvisi telematici notificati dalle scuole di frequenza;
- eseguire dei pagamenti telematici;
- visualizzare le ricevute telematiche dei pagamenti effettuati (delle tasse e dei contributi versati sia per gli avvisi richiesti che in forma volontaria);
- scaricare le attestazioni di pagamento.

• **Gestione consensi:** pagina all'interno della quale l'utente può dare o revocare il consenso alla ricezione delle e-mail di notifica previste dal sistema.

• **Richiedi assistenza:** pagina informativa sulle modalità per ricevere assistenza sul servizio.

In alto a destra sono riportate le informazioni sull'utente collegato (Nome e Cognome) e i pulsanti per accedere alla propria Area riservata o uscire dall'applicazione.

Nel riquadro centrale della Home page vengono riportati gli **aggiornamenti** in merito allo stato dei pagamenti notificati dalla scuola (la sezione non è presente se non sono stati notificati all'utente avvisi di pagamento da parte delle scuole):

• Avvisi nuovi: numero degli avvisi di pagamento notificati dalle scuole di frequenza non ancora visualizzati dall'utente;

• Avvisi scaduti: numero di avvisi per i quali non si è provveduto al pagamento entro i termini richiesti dalle scuole;

• Avvisi in scadenza: numero di avvisi telematici da pagare entro 7 giorni.

Nella parte inferiore il sistema visualizza le news e le comunicazioni, come ad esempio i periodi programmati di chiusura o sospensione del servizio.

I pagamenti possono essere effettuati in 2 modi:

- 1. **online** accedendo a Pago in rete con pc, tablet, smartphone, selezionando gli avvisi da pagare e confermando il pagamento con bonifico, carta di credito, ecc.
- 2. **presso prestatori di servizi di pagamento (PSP)** stampando e presentando il documento predisposto dal sistema, che riporta il QR Code e la sezione del bollettino postale PA, presso gli uffici postali, le tabaccherie, sportelli bancari autorizzati.

E' possibile consultare il materiale operativo di supporto accedendo al seguente link: https://www.istruzione.it/pagoinrete/

Al suddetto link sono disponibili video, brochure e guide con indicati i passi che i genitori devono effettuare per iniziare ad utilizzare il sistema. Queste guide permettono di cominciare ad utilizzare il sistema in breve tempo ed in maniera molto facile ed intuitiva.

È possibile richiedere assistenza contattando il numero 080 92 67 603 (attivo dal lunedì al venerdì dalle ore 8:00 alle ore 18:30.